# **TroMaster**

TS-1 Thermostat Station

#### For Hydro-X Control System

### Overview

Thank you for purchasing TrolMaster's TS-1 Thermostat Station for use with the Hydro-X master controller. It is specifically designed to replace the traditional thermostat to control Commercial AC units.

Connect the TS-1 to where your thermostat is on the wall using preexisting RWYG wires, now you can use the TS-1 in conjunction with the Hydro-X to control commercial AC units easily. Choose your desired temperature setpoints for the Day / Night mode (seeTemperature Settings in Hydro-X's instructions), the TS-1 will turn on/off Cooling Mode or Heating Mode automatically for the connected AC units based on that setpoint.

There is no need to provide power supply for the TS-1 unit. It can be connected to the Hydro-X with a simple RJ12 cable. After power-on, the Hydro-X will send the control data to the TS-1 automatically. The LCD screen of the TS-1 will display the temperature setpoint (upper part ) and current temperature (lower part ). When the current measured temperature is beyond the setpoints, the TS-1 unit will control the commercial AC units to perform cooling mode (Cool On) or heating mode (Heat On) automatically.

## Features

- No Extra Power Needed
- LCD Display, Easy Operation
- Micro-SD slot for Firmware Upgrades
- Seamless Connectivity with Hydro-X
- Replace Thermostat to Control Commercial AC Units

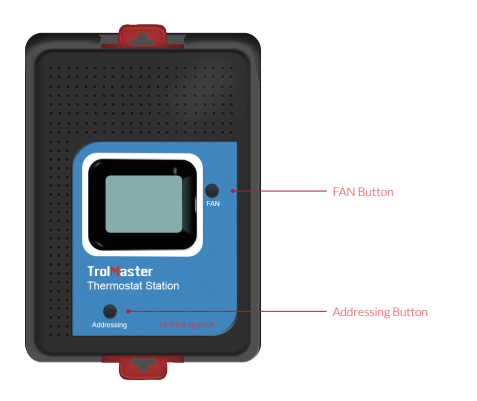

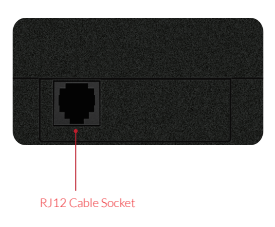

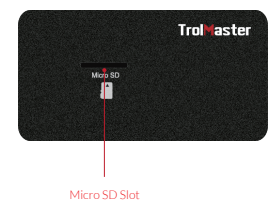

## Installation

Pull the 2 tabs outward to release the bracket from the unit, mount the bracket to wall or surface near the thermostat cable, which consists of 4-color signal wires (Red, White, Yellow and Green). Peel off the outer sheath of all wires to reveal the copper wire. Then, insert each bare wire into the corresponding terminal insertion hole (R, W, Y, G) on the back panel while pressing the bump near the terminal designation at the same time. Release the bump to clamp the wire in each terminal hole. Verify the wire head is firmly secured by gently pulling on the wire. Finally, place the unit back on the bracket and press the 2 tabs back in to lock the unit in place.

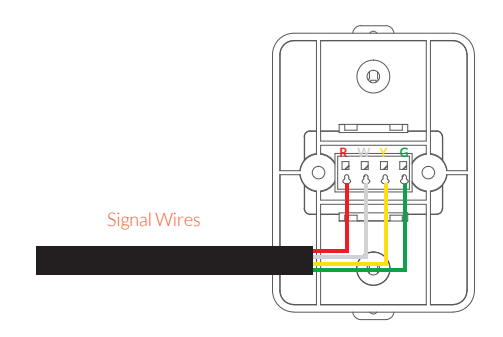

# Operation Instructions

#### 1. Connection to Hydro-X

 After the signal wires are successfully connected to the TS-1 unit, connect the TS-1 to the Hydro-X with a RJ12 cable through the DEVICES port on the bottom of Hydro-X. See below connection diagram for reference.

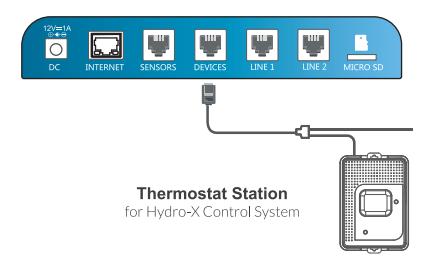

After power-on, the LCD screen of TS-1 will show "Please press Addressing Key" when the TS-1 is connected correctly. Otherwise, it will show "Offline" when the TS-1 is connected incorrectly.

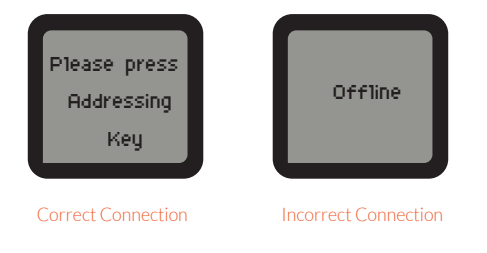

#### 2. Address Assignment

Press the Addressing button on the TS-1 unit so that the Hydro-X will assign an address such as "T2" to the TS-1 unit accordingly. The LCD screen of Hydro-X will display "Station T2 has been added". T2 is not the constant address code, it can be T1, T3 or T4 depending on the connection sequence of the temperature devices. The first one is marked as T1, the second one as T2, and so on.

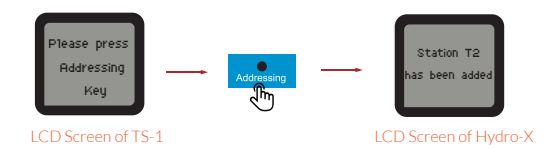

You can also check the address code on the Hydro-X as shown below:

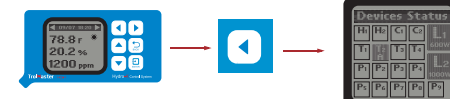

Main Menu of Hydro-X

Left Button Devices Status of Hydro-X

#### 3. FAN Setting

Press FAN button to select ON or AUTO mode (toggle to reselect) for the fan inside an air-conditioner.

AUTO: Fan runs only when the heating or cooling mode is on (Auto is the most commonly used setting).

ON: Fan is always on.

NOTE: Options may vary depending on your heating/cooling equipment.

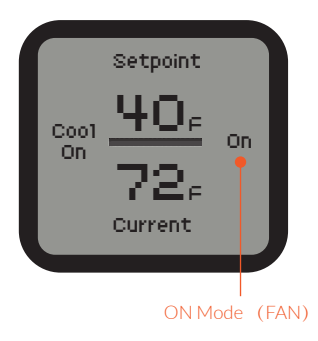

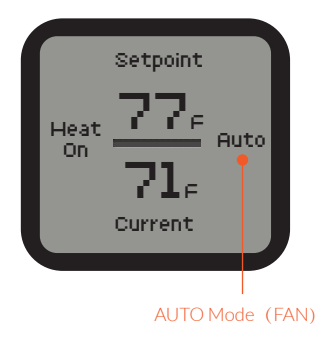

#### 4. Cooling / Heating Mode

After power-on, the LCD screen of TS-1 unit will display the setting temperature (setpoint) and current temperature. The TS-1 will turn on/off Cooling Mode or Heating Mode automatically depending on the variance between current temperature and setpoint. For example, when the current temperature is HIGHER than the setpoint, the TS-1 will start cooling mode and display "Cool On" on the screen. When the current temperature is LOWER than the setpoint, the TS-1 will start heating mode and display "Heat On" on the screen.

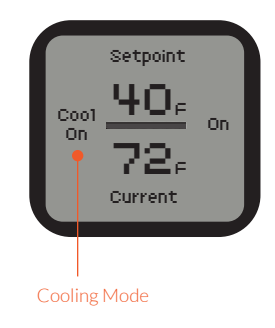

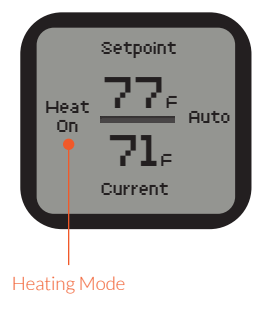

#### 5. Firmware Upgrade

Press and hold "Addressing"button while replugging the RJ12 cable, the upgrade process will be done automatically.

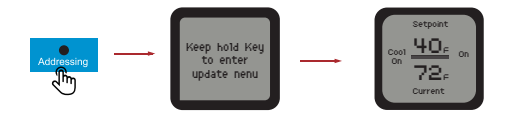

\*NOTE: Make sure the file name of firmware upgrade should be named as "ts1\_update.hex".

# **TrolMaster**

Designed by TrolMaster in California Assembled in China For more information, please visit www.trolmaster.com